# Om kartlegging av personopplysningar

# *~ ei rettleiing ~*

# **Fyrst ei grunngjeving :**

Kommunen er forplikta til å ha eit komplett oversyn over kva personopplysningar ein forvaltar og korleis desse vert handsama, mellom anna med omsyn til datatryggleik. I dette ligg mellom anna fylgjande :

- Kva personopplysningar har vi ?
- Kva er føremålet med desse opplysningane ?
- Korleis vert opplysningane kvalitetssikra ?
- Korleis sikrar ein korrekt bruk av opplysningane ?
- Korleis sikrar ein tilfredsstillande lagring av opplysningane ?
- Korleis sikrar ein at opplysningar som ikkje skal arkiverast, vert sletta ?

IKTNH har sett i gang eit prosjekt som skal syte for at både IKTNH og kommunane som nyttar IKTNH, skal vere førebudd på den nye Personvernforordninga frå EU, GDPR, som trer i kraft som lov i Noreg den 25. mai 2018. I dette arbeidet er det viktig at kommunane sjølve er aktivt med. Ei enkel framstilling av arbeidet er slik :

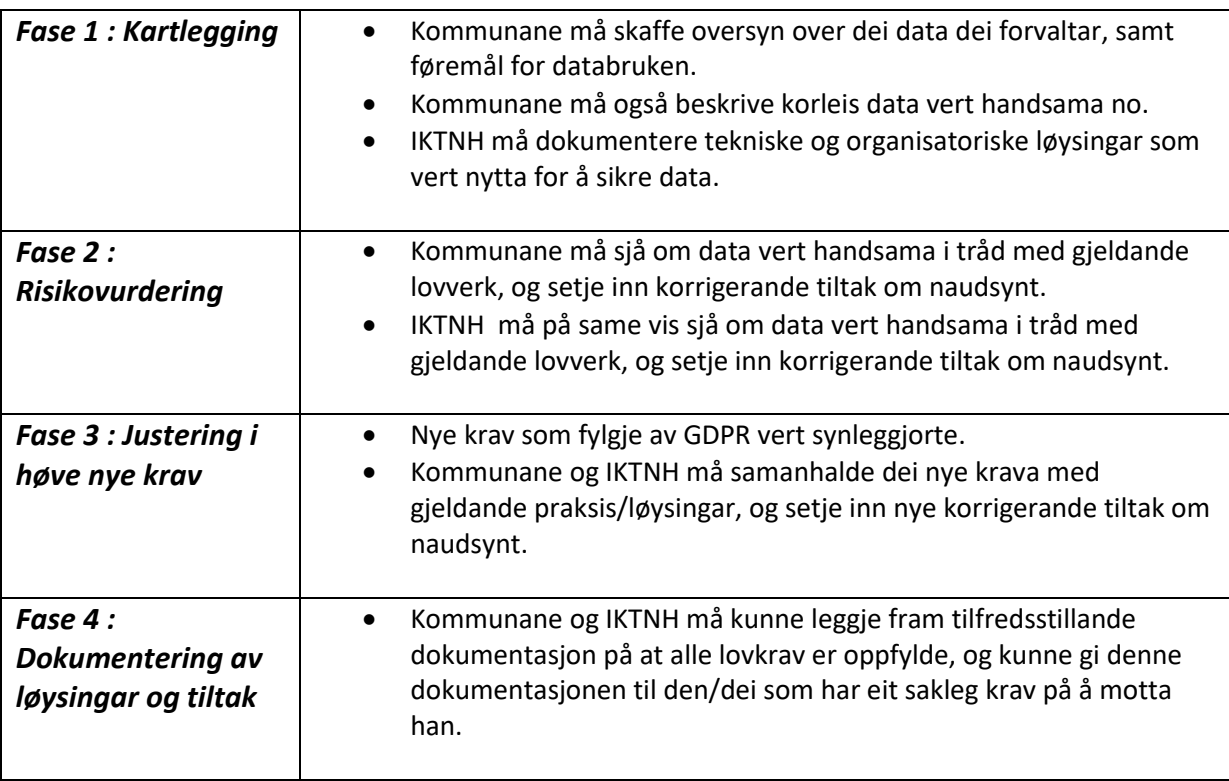

Vi er no inne i den fyrste fasen, kartleggingsdelen. Her har kommunane eit arbeid som dei er nøydde til å gjere : Dei må lage eit samla oversyn over all personinformasjon dei forvaltar.

Dessverre er dette ei oppgåve som ikkje kan gjerast av ein kommune på vegne av alle kommunane, til tross for at det er det same lovverket som gjeld for alle. Det skuldast at kommunane er noko ulikt organisert, noko som gjer at dataflyten innad i kommunen kan vere noko ulik.

Ei oppfylgjing av kartleggingsdelen vil vere at kommunen lagar ROS-analysar på eigen dataflyt. Då er det viktig å ha eit godt oversyn over eigne data.

Arbeidet med kartlegginga kan vere omfattande. Men det er eit svært viktig arbeid, og vi har etter beste evne prøvd å leggje til rette for ein god arbeidsflyt, og vi vonar at vi med dette kan ha «høvla ned dørstokken» for dykk.

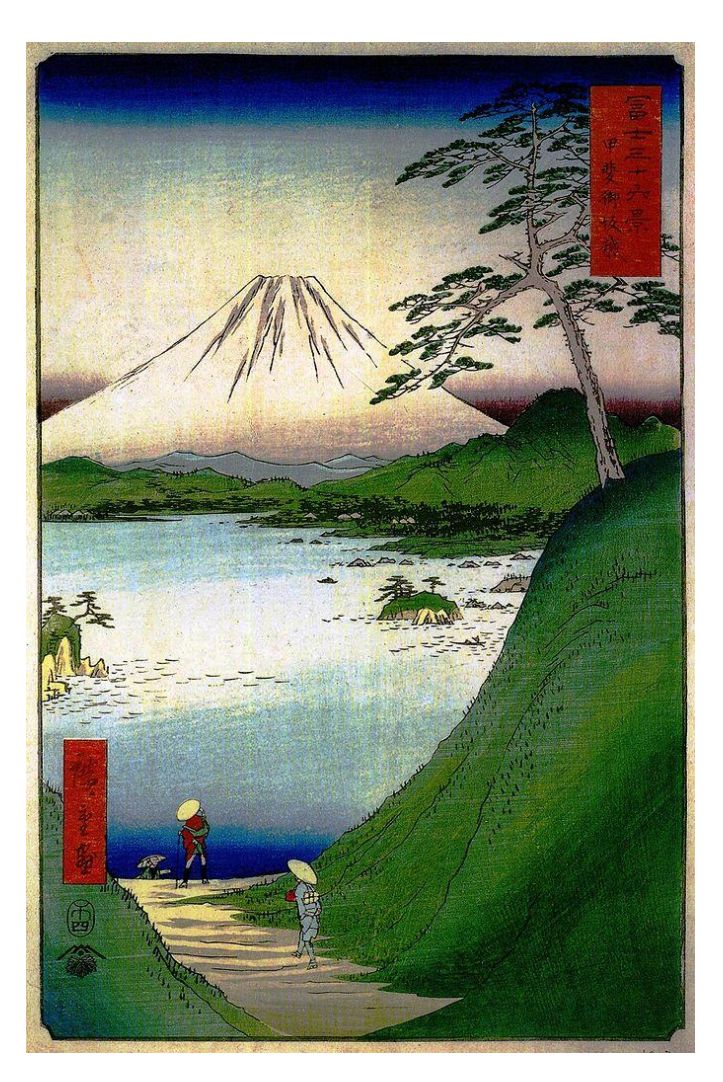

#### **Nokre viktige omgrep :**

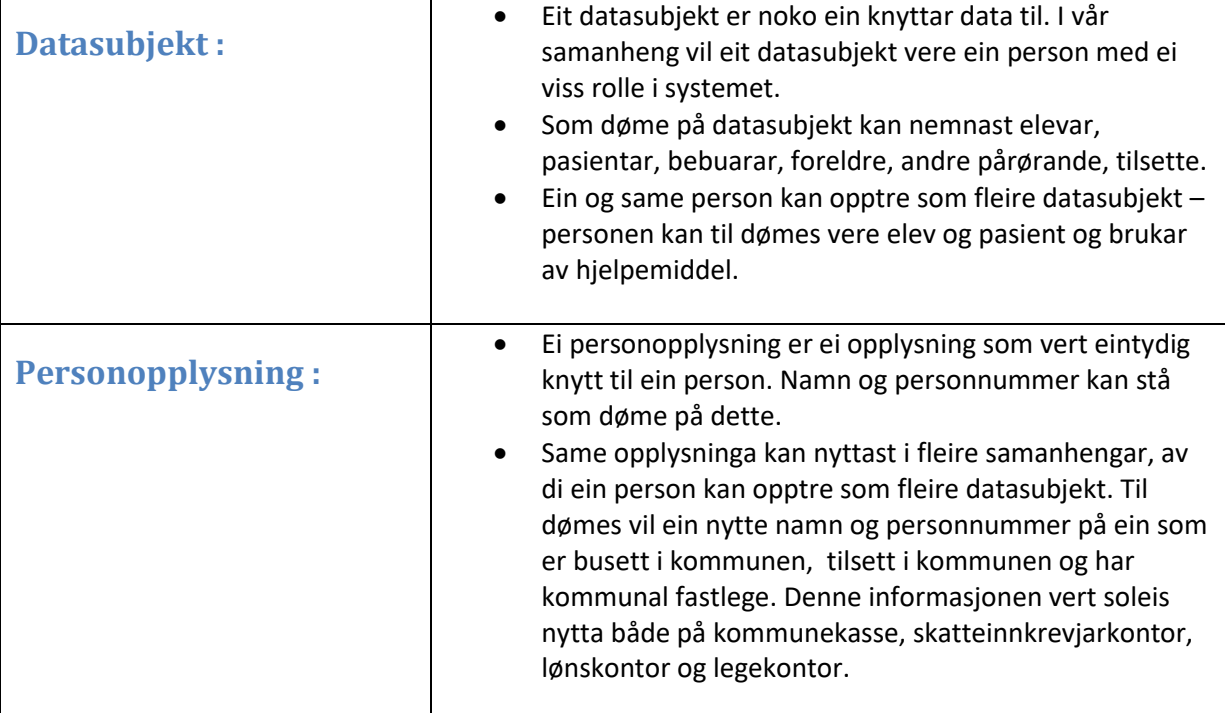

# **Så litt om arbeidsflyten**

Det kan vere praktisk å starte med å bruke papir og blyant, og notere avdeling/teneste, som i ettertid skal leggjast inn i registreringsskjemaet, saman med relevante datasubjekt og den personinformasjon som er knytt til det aktuelle datasubjektet.

| Nedunder er dei avdelingane som<br>ligg i den ferdig oppsette menyen.                                                                                                    | Døme på datasubjekt er                                                                                                    |                                                                                                    |
|----------------------------------------------------------------------------------------------------|----------------------------------------------------------------------------------------------------|----------------------------------------------------------------------------------------------------|
| Finn ein ikkje alternativ som passar,<br>vel ein «Annan funksjon, spesifiser»<br>og skriv namn på avdeling i ruta<br>under.<br>Arkiv<br>Barnehagar<br><b>Barnevern</b><br>Brann og beredskap<br>Feiar<br>$\bullet$<br>Flyktningekonsulent<br>$\bullet$<br>Folkebibliotek<br>$\bullet$<br>Grunnskule<br>$\bullet$<br>Heimetenester<br>٠<br>Helsesyster<br>٠<br>HRM-system<br>٠<br>Kommunefysioterapeut<br>٠<br>Kommunelege<br>٠<br>Kommunepsykolog<br>٠<br>Kulturskule<br>$\bullet$<br>Landbrukskontor<br>$\bullet$<br>Lønskontor<br>٠<br>Norsk for<br>$\bullet$<br>framandspråklege<br>Personalkontor<br>٠<br>Politisk styring<br>٠<br>Postmottak<br>PPT<br>Psykisk helsevern<br>Rusomsorg<br>Sjukeheim/aldersheim<br>$\bullet$<br>Skatteinnkreving<br>Sosialtenester<br>Teknisk, andre tenester<br>Teknisk, byggjesaker<br>$\bullet$<br>Teknisk, eigedom<br>Teknisk, oppmåling<br>Vaksenopplæring<br>Økonomi | barnehageborn,<br>$\bullet$<br>elevar,<br>$\bullet$<br>born i SFO,<br>٠<br>biologiske foreldre,<br>$\bullet$<br>fosterforeldre,<br>$\bullet$<br>andre føresette,<br>$\bullet$<br>pasientar,<br>$\bullet$<br>mottakarar av<br>$\bullet$<br>pleietenester,<br>bebuarar i<br>٠<br>omsorgsbustad,<br>bebuarar på institusjon,<br>$\bullet$<br>brukarar av hjelpemiddel,<br>$\bullet$<br>skatteytarar,<br>$\bullet$<br>folk som skal byggje hus,<br>$\bullet$<br>folk som har eigedom i<br>$\bullet$<br>kommunen,<br>leigebuarar i kommunale<br>$\bullet$<br>husvere,<br>mottakarar av stønadar,<br>$\bullet$<br>og mykje meir,<br>$\bullet$<br>sannsynlegvis | Døme på personinformasjon<br>er (i tilfeldig rekkjefylgje)<br>namn,<br>adresse,<br>telefonnummer,<br>٠<br>e-postadresse,<br>$\bullet$<br>relasjon til andre personar,<br>$\bullet$<br>biometrisk informasjon,<br>$\bullet$<br>diagnosar,<br>$\bullet$<br>medikamentbruk,<br>$\bullet$<br>inntekt,<br>$\bullet$<br>gjeld og annan økonomisk<br>informasjon,<br>eigedom,<br>$\bullet$<br>einskildvedtak,<br>$\bullet$<br>og mykje meir,<br>$\bullet$<br>sannsynlegvis |

*( Same personinformasjonen kan dukke opp fleire stadar. )*

# **Slik brukar du registreringsskjemaet**

For å gjere skjemaet litt meir oversiktleg, er informasjonen som skal leggjast inn fordelt på fleire ark i same exceldokument. På kvart ark ligg det litt supplerande informasjon om kva som skal leggjast inn på arket.

Ein del ruter er blå. I desse rutene skal ein leggje inn informasjon henta frå ein meny. Det er to grunnar til at det er lagt til rette for menyar i delar av dokumentet :

- For det fyrste ynskjer vi å spare folk for unødig skriving.
- Dernest vil desse menyane i ettertid vere grunnlag for kategoriar som ein kan søkje i. Dette kan gjere det enklare å lage søkbare oversyn over informasjonen som er samla inn.

#### **Legg inn namn på kommune og avdeling**

Du startar med arkfana som ligg lengst til venstre, **Kommune\_avdeling,** og opnar dette arket. Her legg ein inn kommunenamn, namn på avdeling, samt kontaktinformasjon til den som har fylt ut skjemaet.

Dei blå rutene er knytt til menyar. Her kan du berre velje alternativ frå menyen – andre alternativ vert ikkje godtekne.

Dersom menyen for teneste / funksjon ikkje inneheld eit dekkjande alternativ, vel du alternativet «Annan funksjon, spesifiser», og skriv rett namn på teneste / funksjon i rute B5. *NB : Treng du ikkje å skrive noko her, skal du heller ikkje fjerne nullen som står i denne ruta.*

Namn på kommune og teneste/avdeling vil kome att på alle dei andre arka i dokumentet.

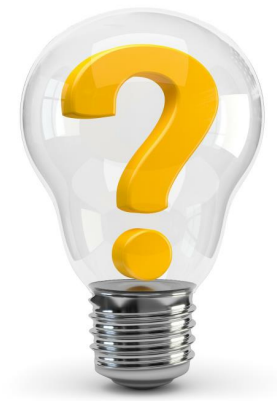

Eit tips : Det kan no vere på tide å lagre dokumentet. Av praktiske grunnar vil vi be om at dokumentet får namn etter denne standarden : **Kommune\_Teneste** . Dokumentet som er brukt som illustrasjon skulle då fått dette namnet : **Masfjorden\_kommunelege** .

**Homes lang. Formals and** 

#### **Legg inn datasubjekt og personopplysningar knytt til kvart subjekt**

Peik og klikke på arkfana **Datasubjekt\_og\_data**. Øvst i skjemaet skal du no finne namn på kommune og avdeling – sjå illustrasjon attmed.

> På dette arket skal du leggje inn to typar opplysningar: Du legg inn alle datasubjekt, og attmed desse legg du alle tilhøyrande personopplysningar.

> > Det er viktig at du berre skriv inn ein type personopplysning i kvar rute. Dette kan medføre at du må bruke mange ruter nedover for å få plass til alle personopplysningar som er knytt til eit datasubjekt.

For å unngå å måtte skrive same datasubjektet om att for kvar type personopplysning du legg inn, kan du skrive namnet på datasubjektet i øvste ledige ruta i kolonne A, og kopiere det nedover så mange ruter som er naudsynt når alle typar personopplysningar er skrivne ned.

#### **Oppgi føremålet med å bruke dei oppgitte personopplysningane**

Peik og klikk på arkfana **Persondata\_bruk**. Her vil du sjå at ein del av informasjonen du la inn på dei foregåande arka, er attgitt.

På dette arket skal du gjere greie for føremålet med å bruke dei ulike typane personinformasjon du har oppgitt. *Dette er svært viktig! Kommunen har i utgangspunkt ikkje høve til å samle inn og lagre informasjon som det ikkje er knytt eit*  Bruk *bruksføremål til, og det er kommunen sitt ansvar å synleggjere føremålet for bruk av den aktuelle personinformasjonen.*

Her vert du beden om å velje alternativ frå ein meny, og det er ikkje høve til å velje anna enn alternativa i menyen. Men truleg vil du finne eit alternativ som passar sånn nokonlunde. Går ikkje det, kan du velje å la ruta stå open.

Du vert også beden om å oppgi sensitivitetsgraden på personinformasjonen. Dette er fyrst og fremst lagt inn til hjelp når denne informasjonen vert grunnlag for ROS-analysar.

# **Oppgi kjeldene for personopplysningane**

Peik og klikk på arkfana **Persondata\_inn**. I skjemaet som då kjem fram vert du beden om å oppgi kva som er kjelda for personopplysningane som kommunen forvaltar, og korleis desse opplysningane vert kvalitetssikra.

Kolonne D er eit fritekstfelt, som du nyttar dersom du vert beden om å spesifisere informasjonen du har gitt i kolonne C.

#### **Oppgi korleis personopplysningane vert lagra**

ere OK å skriv<br>ere OK å skriv<br>eit kvar **Vou** 

**Kommunelege** 

Peik og klikk på arkfana **Persondata\_lagring**. I dette skjemaet skal du gjere greie for kvar

personopplysningane vert lagra. I den grad lagringa skjer på felles servar eller i eit fag-<br>eller arkivsystem, vil IKTNH i sin del av kartleggjinga av datalagringa kome<br>med ei meir konkret skildring av denne lagringa.<br>i de eller arkivsystem, vil IKTNH i sin del av kartleggjinga av datalagringa kome Kommune: med ei meir konkret skildring av denne lagringa. **Remeste/funksjon:** Masfjorden

skai.

Men eit svært viktig moment i denne samanhengen handlar om kommunen sin eigen praksis : Vert alle data lagra der det er meininga at dei skal vere ?

Hender det at data vert lagra andre stader og på andre måtar enn det dei bør – og kva kan konsekvensen av det vere ?

Dette vil vere svært viktige problemstillingar når kommunen skal køyre ROS-analysar på eiga forvaltning av personopplysningar.

### **Oppgi korleis personopplysningane rutinemessig vert vidareformidla**

Eksport<br>Masfjorden

opplysningar:

Peik og klikk på arkfana **Persondata\_lagring**. I dette skjemaet skal du oppgi rutinar for vidareformidling av personinformasjon.

este/f

Her kan ein tenkje seg at ein type informasjon vert<br>vidareformidla til fleire stader. Velg<br>då det til vidareformidla til fleire stader. Velg då det alternativet som er mest vanleg, og suppler med informasjon.

Dersom det er behov for å kome med supplerande informasjon, nyttar ein fritekstfeltet i kolonne E.

#### **Lagring og innsending av utfylt skjema**

Når skjemaet er ferdig utfylt skal det sendast inn. Pass på at skjemaet har fått eit namn som svarar til oppgitt namnestandard. Dersom det gitte namnet avvik frå

namnestandarden, kan du bruke «lagre som»-funksjonen og lage ein kopi av dokumentet med namn som svarar til standarden.

*Dersom du undrar på kvifor vi ynskjer denne standarden, så er altså grunnen den at vi lettare skal kunne samanlikne tilsvarande dokument frå dei ulike kommunane, og også på ein enkel måte lage samanfatningar av dokument frå ein og same kommune.*

*Med tanke på kor mange dokument vi kan kome til å få, er det heilt naudsynt med ein slik namnestandard.*

Ferdige skjema skal sendast eigen rådmann, med kopi til [lars.erling.aarland@iktnh.no](mailto:lars.erling.aarland@iktnh.no) og [rune.garmann@masfjorden.kommune.no](mailto:rune.garmann@masfjorden.kommune.no)

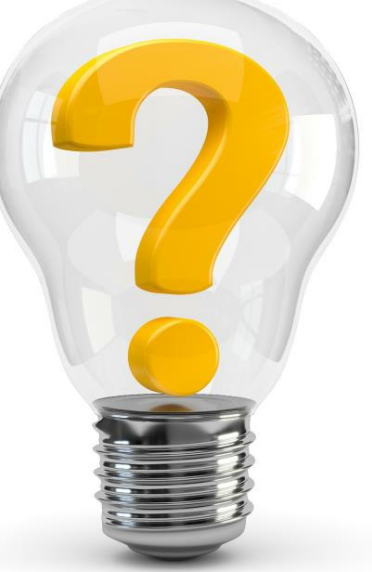